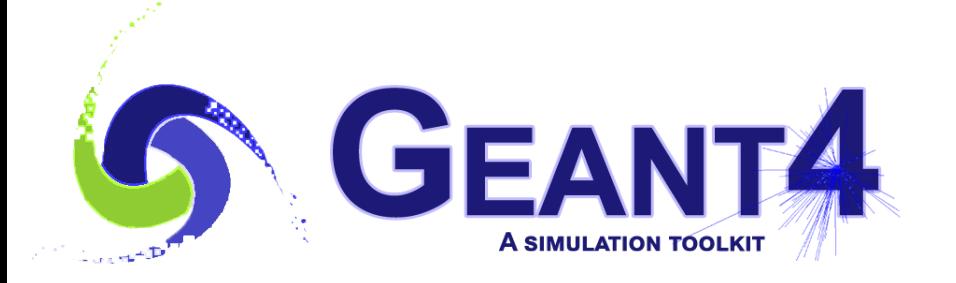

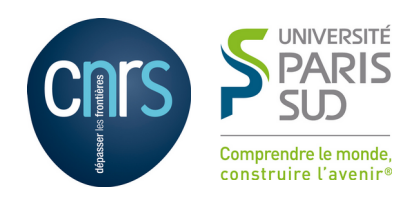

# Analysis

#### I. Hrivnacova, IJCLab Orsay

Geant4 IN2P3 and ED PHENIICS Tutorial, 16 – 20 May 2022, IJCLab

#### **Outline**

- Introduction
- Geant4 analysis tools
	- Using Geant4 analysis
	- Histograms, ntuples, analysis UI commands
	- Reader, batch and interactive graphics
- Using external analysis tools
	- ROOT, Plotting CSV

#### Geant4 Analysis Tools

#### Geant4 Analysis Tools

- Provides code to write **histograms** and **"flat ntuples**" in several formats:
	- **ROOT, XML AIDA format, CSV, HDF5**
- Based on g4tools from inlib/exlib developed by G. Barrand (LAL): http://inexlib.lal.in2p3.fr/
	- "Pure header code" all code is inlined, can be installed, besides Geant4 supported platforms, also on iOS, Android
- Area of new developments and improvements: more features are added in each release
	- For example support for HDF5 output type in 10.4, support for multiple files output in 10.7

# Using Geant4 Analysis

Basic steps:

- 1) Create G4AnalysisManager
- 2) Book (create) your histograms, ntuples
- 3) Open a file
- 4) Fill values in histograms, ntuples
- 5) Write & close file

# 1) Create Analysis Manager

• The analysis manager is created with the first call to G4AnalysisManager::Instance() function

RunAction.cc

```
#include "G4AnalysisManager.hh"
RunAction::RunAction()
\{ // Create analysis manager
   auto analysisManager = G4AnalysisManager::Instance();
   analysisManager->SetVerboseLevel(1);
   analysisManager->SetDefaultFileType("root");
}
```
If the default file type is set, the filenames can be provided without extension

# 2) Book (Create) Histograms

• Example of creating one-dimensional histograms

RunAction.cc

```
#include "G4AnalysisManager.hh"
RunAction::RunAction()
\{ // Create or get analysis manager
   // ...
   // Create histograms
   analysisManager->CreateH1("EDep","Energy deposit", 100, 0., 800*MeV);
   analysisManager->CreateH1("TLen","Track length", 100, 0., 100*mm);
<u>}</u>
```
# 3) Open a File

• Example of opening a file

RunAction.cc

```
#include "G4AnalysisManager.hh"
void RunAction::BeginOfRunAction(const G4Run* run) 
\{ // Get analysis manager
   auto analysisManager = G4AnalysisManager::Instance();
   // Open an output file
   analysisManager->OpenFile("MyFile");
}
```
I. Hrivnacova @ Geant4 IN2P3 and ED PHENIICS Tutorial, 2022, IJCLab 8 *The filename extension can be omitted as the default file type was set previously; otherwise the full name "MyFile.root" should be provided*

#### 4) Fill Histograms

• Example of filling one-dimensional histograms

```
#include "G4AnalysisManager.hh"
void EventAction::EndOfEventAction(const G4Event* event) 
{ 
   // Get analysis manager
   auto analysisManager = G4AnalysisManager::Instance();
   // Fill histograms
   AnalysisManager->FillH1(0, fEdep);
   AnalysisManager->FillH1(1, fTrackLength);
}
                                                            EventAction.cc
```
#### 5) Write & Close a File

• Writing & closing a file

```
#include "G4AnalysisManager.hh"
void RunAction::EndOfRunAction(const G4Run* run)
\{ // Get analysis manager
   auto analysisManager = G4AnalysisManager::Instance();
   // Write and close the output file
   analysisManager->Write();
   analysisManager->CloseFile();
}
```
RunAction.cc

# Using Geant4 Analysis

Basic steps:

- 1) Create G4AnalysisManager … in RunAction constructor
- 2) Book (create) your histograms, ntuples … in RunAction constructor
- 
- 4) Fill values in histograms, ntuples … anywhere
- 
- 
- 
- 3) Open a file **EXECUTE:** 1. In BeginOfRunAction()
	- (during event processing)
- 5) Write & close file **EndOfRunAction**()

*Performing the steps in the suggested class&method is not obligatory, but it guarantees correct functioning in multi-threaded mode*

#### **Histograms**

- 1D, 2D, 3D histograms and 1D, 2D profile histograms available
- Histogram identifiers
	- The histogram identifier (an integer value) is automatically generated when a histogram is created by the analysis manager CreateH1 function, and its value is returned from this function.
		- It is used eg. in FillH1(id, value)
	- The default start value 0 can be changed (eg. to 1) with the SetFirstH1Id(G4int) method.
	- The 1D, 2D and 3D histograms IDs are defined independently
- Histogram objects

i<br>I

• It is also possible to access directly the histogram by the GetH1(G4int id) function.

G4cout << "Print histograms statistic \n" << G4endl; G4cout << " EAbs : mean = " << analysisManager->GetH1(1)->mean() << " rms = " << analysisManager->GetH1(1)->rms() << G4endl;

#### Histogram Options

- The properties, additional to those defined in g4tools, can be added to histograms via G4AnalysisManager
	- Unit: if defined, all filled values are automatically converted to this defined unit
	- Function: if defined, the function is automatically executed on the filled values (can be log, log10, exp)
	- Binning scheme: users can define a non-equidistant binning scheme (passing a vector of bin edges)
	- ASCII option: if activated the histogram is also printed in an ASCII file when G4AnalysisManager::Write() function is called.
	- Activation: users can activate/inactivate selected histograms

# Book (Create) an Ntuple

- An n-tuple is a sequence (or ordered list) of n elements (quantities), that may be of different types
- The sets are written in a file in a serial way: we often speak about **rows** and **columns**; row is one set recorded, a column is the set of all records of one quantity
- $\cdot$  Example of creating an ntuple

```
RunAction::RunAction() RunAction() RunAction.cc
{ 
  // Create or get analysis manager
  // ...
  // Create ntuple
   analysisManager->CreateNtuple("MyNtuple", "Edep and TrackLength");
   analysisManager->CreateNtupleDColumn("Eabs");
   analysisManager->CreateNtupleDColumn("Labs");
   analysisManager->FinishNtuple();
}
```
#### Fill an Ntuple

 $\bullet$  Example of filling an ntuple

EventAction.cc

```
void EventAction::EndOfEventAction(const G4Event* event) 
\{ // Get analysis manager
   auto analysisManager = G4AnalysisManager::Instance();
   // Fill ntuple
   analysisManager->FillNtupleDColumn(0, fEnergyAbs);
   analysisManager->FillNtupleDColumn(1, fTrackLAbs);
   analysisManager->AddNtupleRow(); 
<u>}</u>
```
# **Ntuples**

- Ntuple and Ntuple Column Identifiers
	- Automatically generated when the ntuple or ntuple column is created by the CreateNtuple() or CreateNtupleTColumn() function and its value is returned from this function.
	- The default start value 0 can be again changed with the SetFirstNtupleId(G4int) and SetFirstNtupleColumnId(G4int) methods
- The ntuple column ID is not specific to the ntuple column type
- Available column types:
	- $integer (I), float (F), double (D), std:string (S)$
	- $\cdot$  std:: vector of these types

# Analysis UI Commands

- Many settings can be performed with UI command
	- General options like the verbose level
	- Global and per object file and directory names
	- Histogram and profile properties per object
- Defined in /analysis directory
- See more details in the Analysis section in the [Application Developer Guide](https://geant4-userdoc.web.cern.ch/UsersGuides/ForApplicationDeveloper/html/Analysis/analysis.html)

#### Generic Analysis Manager

- New since 10.7 and the default since 11.0, the analysis manager class is capable to mix output file formats
- Alias to G4AnalysisManager is defined in G4AnalysisManager.hh

G4AnalysisManager.hh

#ifndef G4AnalysisManager\_h #define G4AnalysisManager\_h

```
#include "G4GenericAnalysisManager.hh"
```
using G4AnalysisManager = G4GenericAnalysisManager;

#endif

# Generic Analysis Manager (2)

• Users can choose to write selected objects in a different file than the default one using the G4AnalysisManager functions:

 void SetH1FileName(G4int objectId, const G4String& name); //... etc. for H2, H3, P1, P2 void SetNtupleFileName(G4int objectId, const G4String& name);

- The setting can be also performed with UI commands
- While it is possible to mix output types for histogram and profiles objects, only *one output type is supported for ntuples*.

# Output File(s)

- Depending on a selected file format, multiple output files can be produced
- ROOT, HDF5
	- All histograms, profiles and ntuples are written in one file
- XML
	- The histograms and profiles are written in one file
	- Each ntuple is written in a separate file
- CSV
	- Each histogram, profile and ntuple are written in a separate file
- File names are generated automatically:
	- fileName[ objectName].ext
		- where  $ext{ext} = xml$ ,  $csv$

#### Analysis Reader

- It allows to read in g4analysis objects from the files generated by the analysis manager during processing a Geant4 application.
- Available for each supported output format
	- There is no "Generic" analysis reader class allowing to mix reading types
	- The reader of output specific type must be included; e.g. #include G4RootAnalysisReader.hh
- The histograms and profiles objects handled by the analysis reader are of the same type as those handled by analysis manager, the ntuple objects are of different types

#### Batch Graphics

Users can activate plotting of selected histograms and profiles using G4AnalysisManager functions:

```
// Activate plotting of 1D histogram 
analysisManager->SetH1Plotting(id, true);
    // etc for H2, H3, P1, P2
```
• Or via UI command

```
/analysis/h1/setPlotting id true|false
/analysis/h1/setPlottingToAll true|false
   ## etc for h2, h3, p1, p2
```
The selected objects will be plotted in a single postscript file with the page size fixed to A4 format

# Plotting Style

Set plotting style

/analysis/plot/setStyle styleName

- ROOT default (default), hippodraw: high resolution fonts
- inlib default: low resolution fonts
- High resolution fonts are available only if Geant4 libraries are built with the support for Freetype font rendering
- The page layout

/analysis/plot/setLayout columns rows

- The number columns and the number of rows in a page.
- The maximum number of plots is limited according to selected style.

# Interactive Graphics

- Since version 11, the Geant4 visualization system is equipped to be able to do plotting, then to have a representation (a plot) of 1D or 2D histograms within a Geant4 visualization viewer.
- Currently only new **ToolsSG** visualization driver has this feature
- Demonstrated in the basic B5 example plotter.mac macro

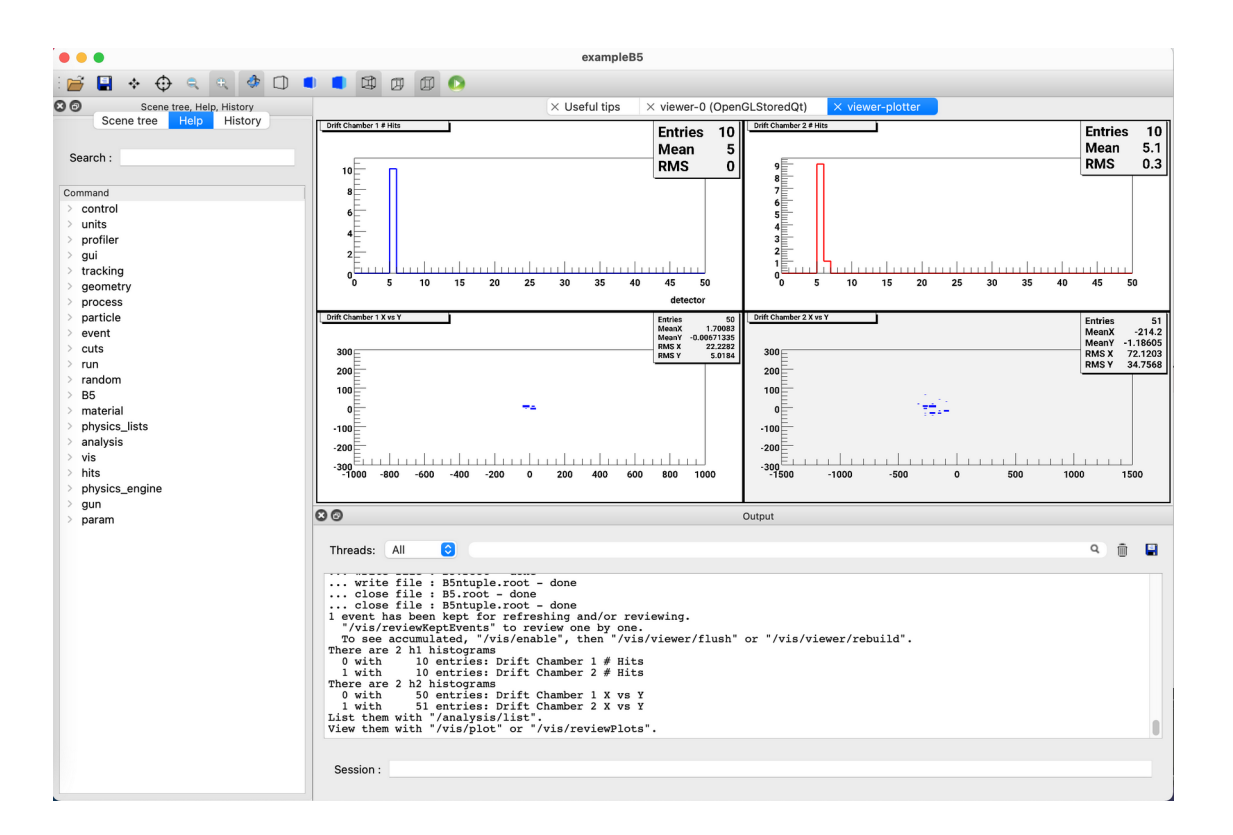

#### Resetting Data

- By default the histogram and ntuple data are reset at the CloseFile() call at the end of run action
- But for interactive plotting we need to keep to have these data available resetting can be postponed to the begin of the next run

```
void RunAction::BeginOfRunAction(const G4Run* run) { 
   // ...
   analysisManager->Reset(); 
   analysisManager->OpenFile("MyFile");
}
void RunAction::EndOfRunAction(const G4Run* run) { 
   // ...
   AnalysisManager->Write();
   analysisManager->CloseFile(false);
}
```
Analysis of Generated Files With External Tools

> Plotting ROOT files ... with ROOT

# ROOT <https://root.cern.ch/>

ROOT is a powerful analysis tools which provides

 $\bullet$  ...

- histogramming and graphing to view and analyze distributions and functions
- curve fitting (regression analysis) and minimization of functionals, statistics tools used for data analysis,
- matrix algebra, four-vector computations, standard mathematical functions, multivariate data analysis, e.g. using neural networks,
- persistence and serialization of objects, which can cope with changes in class definitions of persistent data, creating files in various graphics formats, like PostScript, PNG, SVG
- 3D visualizations (geometry), image manipulation, used, for instance, to analyze astronomical pictures
- access to distributed data (in the context of the Grid), distributed computing, to parallelize data analyses, access to databases,

#### Viewing ROOT Files

• Start a ROOT session

\$> root

• Open a ROOT browser in the ROOT interactive shell

root [0] TBrowser b;

- See the ROOT documentation
	- How to edit histogram properties
	- How to open Fit panel
	- How to write ROOT macros

# Viewing ROOT Files (2)

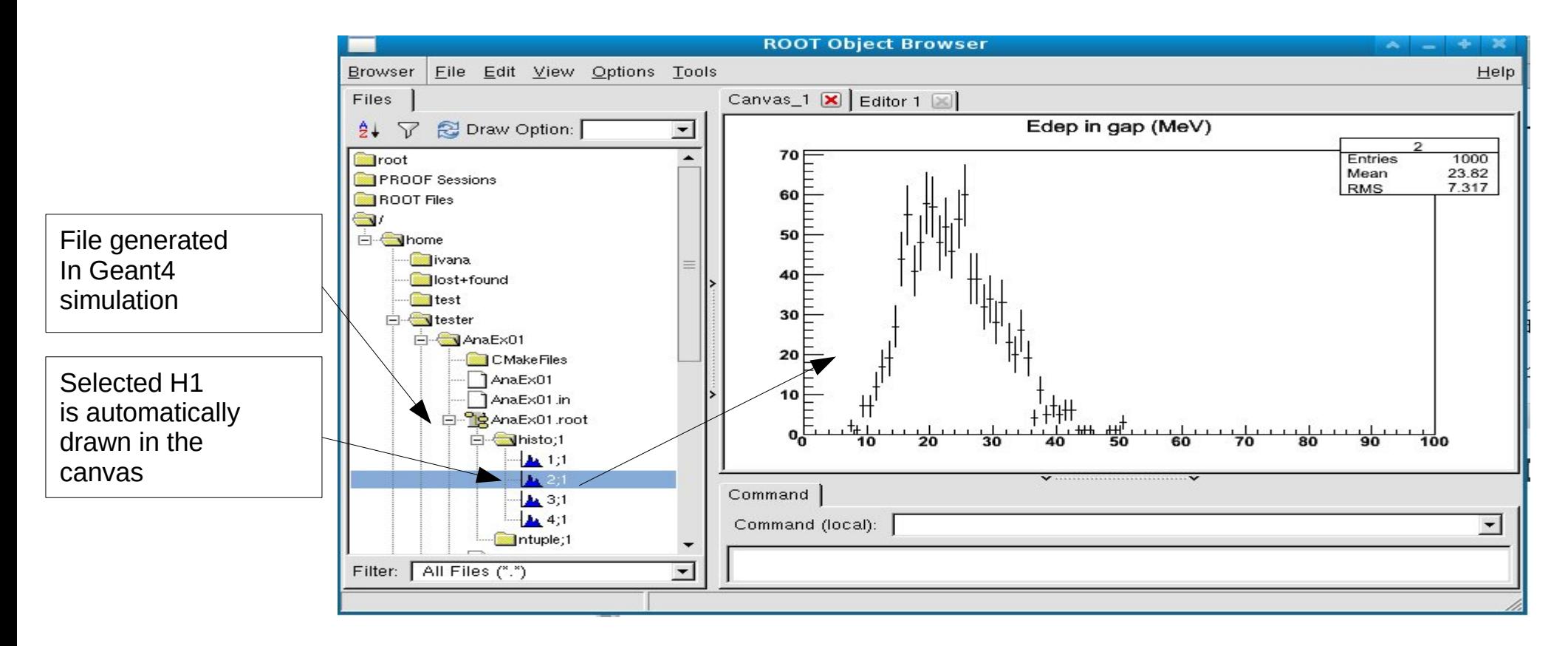

# Using ROOT in a Geant4 Application

- Extended examples analysis/AnaEx01, 02 demonstrate how to make histograms and ntuples with g4analysis (AnaEx01) and ROOT (AnaEx02)
	- https://geant4-userdoc.web.cern.ch/Doxygen/examples\_doc/html/Examples\_analysis.html [\(link\)](https://geant4-userdoc.web.cern.ch/Doxygen/examples_doc/html/Examples_analysis.html)
- The same scenario is implemented in shared classes
- All histogram/ntuples manipulations are located in one class: HistoManager, implementation of which is different in each example.
- The CMake configuration file demonstrates how to link Geant4 application with ROOT

#### Analysis of Generated Files With External Tools

#### Plotting CSV Files GNUplot, Excel, Open[Libre]Office

#### Plotting CSV Files

- Gnuplot is a portable command-line driven interactive data and function plotting utility
	- <http://www.gnuplot.info/>
- $\bullet$  Excel:
	- The .cvs file can be imported as a text file and then processed as the data in spreadsheet
- Open[Libre]Office
	- The .csv file can be open from the "File" menu as "Text CSV" file
	- <http://www.openoffice.org/>
	- [http://www.libreoffice.org](http://www.libreoffice.org/)

sinc(x\*x+y\*y)  $0.8$  $0.6$ <br>0.4<br>0.2  $0.8$ <br>0.6<br>0.4  $0.2$  $-2$  $-1$  $\Omega$  $\overline{z}$ 

Examples of plots from Gnuplot Thanks to J. Perl, M. Kelsey (SLAC)

#### **Summary**

- Geant4 provides a lightweight analysis tools as part of distribution
- The Geant4 analysis is now used in all basic, extended and most of advanced examples
- Users can also choose to use an external package and link their application against its libraries